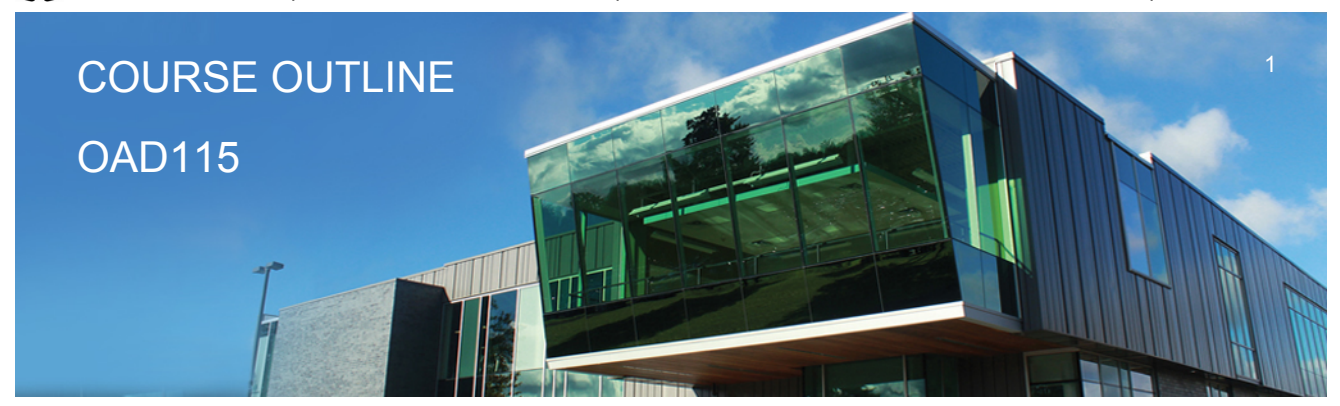

**Prepared: Sheree Wright and Amy Peltonen Approved: Sherri Smith**

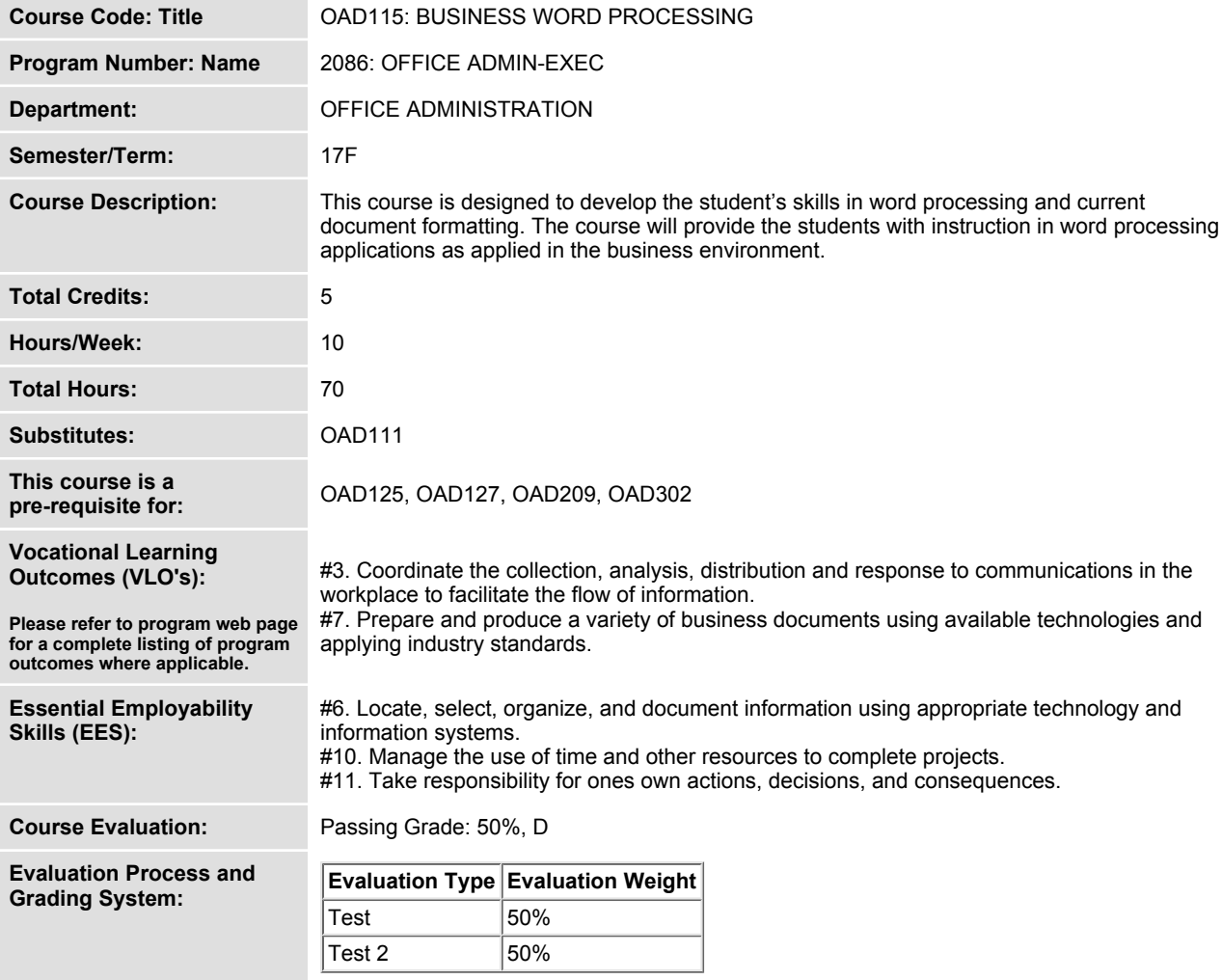

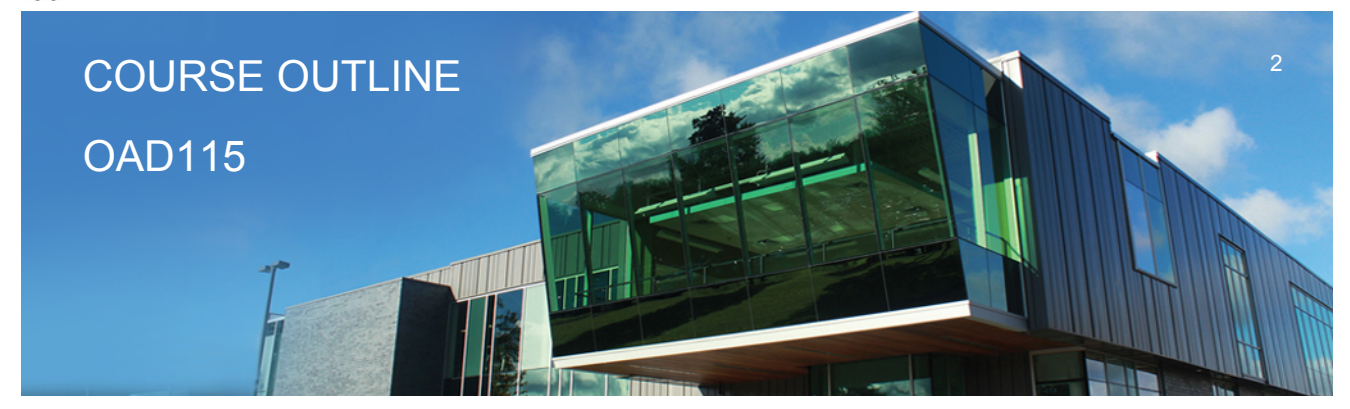

**Prepared: Sheree Wright and Amy Peltonen Approved: Sherri Smith**

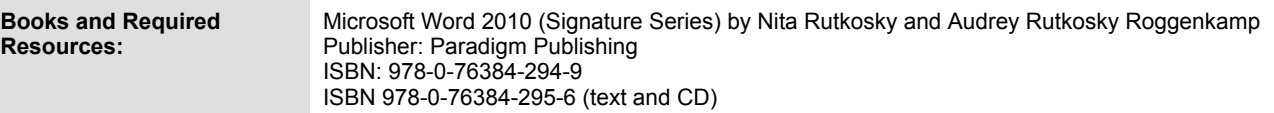

**Course Outcomes and Learning Objectives:**

#### **Course Outcome 1.**

**Utilize information processing software, i.e., word processing software, to prepare and format standard business documents and utilize the software's formatting features to enhance the visual display and clarity of documents.**

# **Learning Objectives 1.**

- **Open Microsoft Word, create, save, name, print, and close a Word document**
- **Exit Word and Windows**
- **Edit, insert, move, and select text in a document**
- **Use the Undo and Redo buttons**
- **Change fonts, typestyles, font effects**
- **Format selected text with buttons on the Mini toolbar**
- **Turn on the display of nonprinting characters**
- **Change the alignment of text in paragraphs**
- **Indent text in paragraphs**
- **Increase and decrease spacing before and after paragraphs**
- **Use the new line command, as well as keyboard shortcuts**
- **Pin a document to the Recent Documents list**
- **Repeat the last action**
- **Automate formatting with Format Painter**
- **Change line spacing in a document**
- **Reveal and compare formatting**
- **Apply numbering and bullets**
- **Define and insert custom numbers and bullets**
- **Define a multilevel list**
- **Insert paragraph borders and shading**
- **Sort text in paragraphs**
- **Set, clear, and move tabs on the Ruler and at the Tabs dialog box**
- **Cut, copy, and paste text in a document and between documents**
- **Use the paste option button and the paste special dialog box**
- **Change document views**

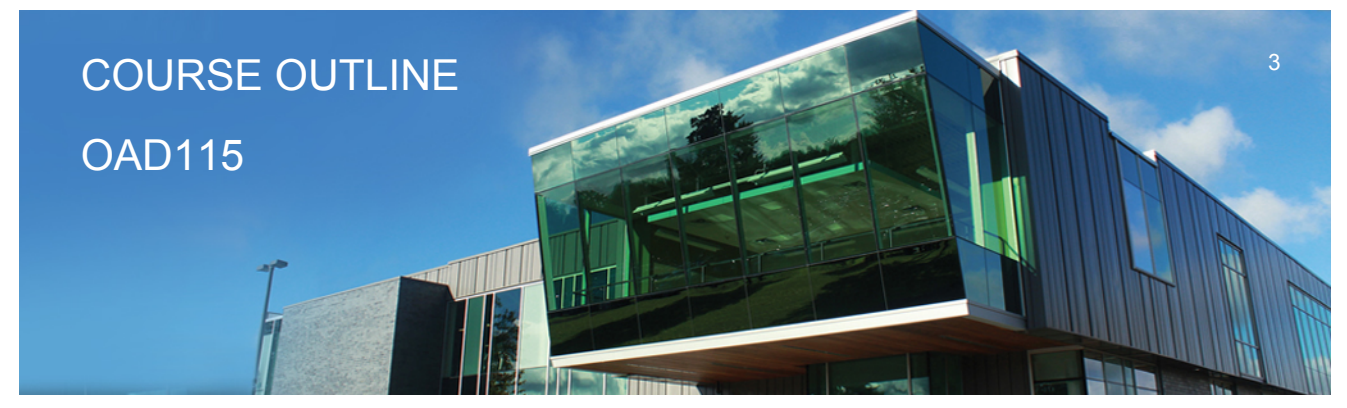

**Prepared: Sheree Wright and Amy Peltonen Approved: Sherri Smith**

- **Change margins, page orientation, and paper size**
- **Insert, format, and remove page numbers**
- **Format pages at the Page Setup dialog box**
- **Insert section breaks**
- **Create and format text in columns**
- **Balance columns on a page**
- **Hyphenate words automatically and manually**
- **Insert line numbers in a document**
- **Insert a page break, blank page, and cover page**
- **Control widows and orphans and keep text together on a page**
- **Use the Click and Type feature**
- **Vertically align text**
- **Insert symbols and special characters**
- **Insert a drop cap**
- **Insert special characters, hyphens, and nonbreaking spaces**
- **Insert the date and time**

#### **Course Outcome 2.**

**Perform file management and printing tasks. Use techniques to navigate within a document.**

## **Learning Objectives 2.**

- **Create and rename a folder**
- **Select, delete, copy, move, rename, and print documents**
- **Move a document from one folder into another**
- **Change dialog box views**
- **Display document properties**
- **Share documents by sending a document using e-mail**
- **Saving a document in a different format**
- **Create a document using a Word template**
- **Open, close, arrange, split, maximize, minimize, and restore documents**
- **Insert a file into an open document**
- **Print multiple copies of a document**
- **Create and print envelopes and labels**
- **Print specific pages or sections of a document**
- **Move within a document using scroll, browse, and go to**
- **Navigate in a document using Document Map, Thumbnails, bookmarks, hyperlinks, and cross-references**

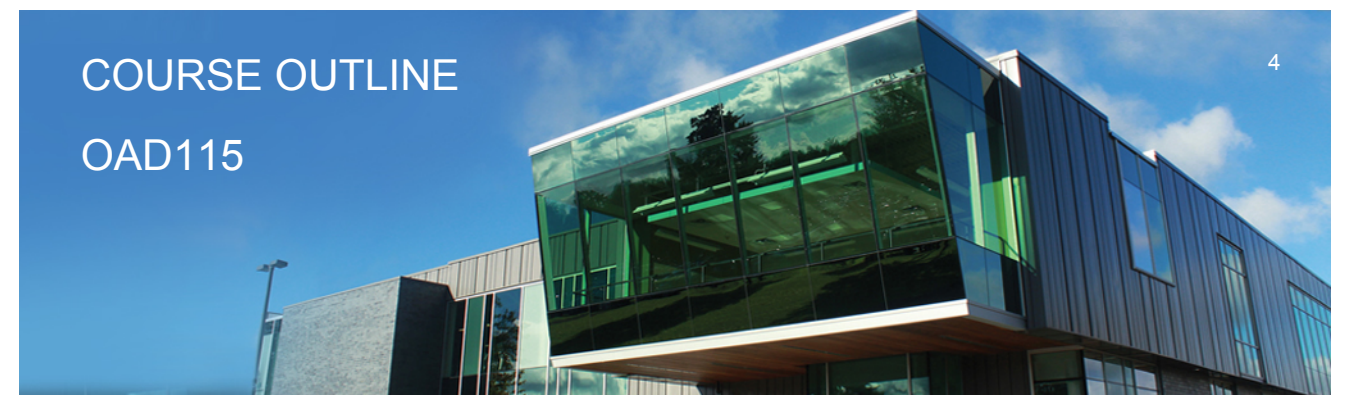

**Prepared: Sheree Wright and Amy Peltonen Approved: Sherri Smith**

 **• Insert hyperlinks to link to a location in the same document, to display a different** document, to link to a file in another program, to create a new document, or to link to an e-mail **address**

# **Course Outcome 3.**

**Add visual appeal using clip art images, watermarks, shapes, text boxes, styles, themes, and other visual elements to enhance written communications.**

# **Learning Objectives 3.**

- **Apply custom borders and shading**
- **Insert paragraph borders and shading**
- **Insert a watermark, page colour, and page border**
- **Insert, format, and customize pictures**
- **Insert, format, and customize clip art images**
- **Insert and customize pull quotes**
- **Create and format SmartArt diagrams**
- **Create and format SmartArt organizational charts**
- **Insert and format a screenshot**
- **Draw and format shapes**
- **Draw and format text boxes**
- **Link text boxes**
- **Select objects**

 **• Apply character formatting including adjusting character spacing, kerning text, and applying a ligature and a number form**

- **Insert, format, and customize WordArt**
- **Apply styles from Quick Styles sets**
- **Change the Quick Styles set defaults**
- **Create and modify new styles**
- **Create and modify styles from existing formatting and existing styles**
- **Save and delete a custom Quick Styles set**

#### **Course Outcome 4.**

**Organize content into tables, lists, and other structures that promote reader understanding.**

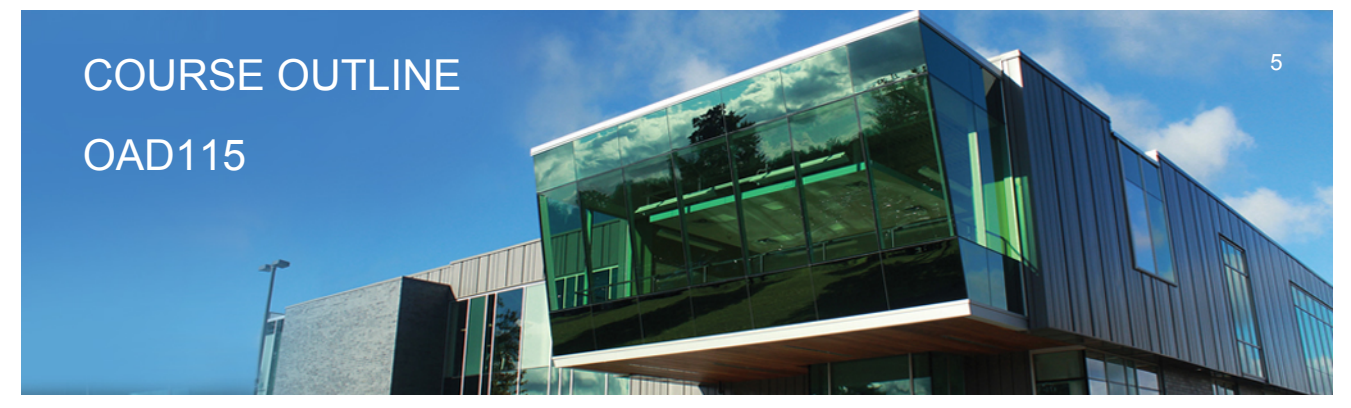

**Prepared: Sheree Wright and Amy Peltonen Approved: Sherri Smith**

## **Learning Objectives 4.**

- **Create, edit, and format a table**
- **Change the table design and layout**
- **Draw a table**
- **Insert an Excel spreadsheet**
- **Insert a Quick Table**
- **Sort text in a table**
- **Perform calculations on data in a table**
- **Create charts**
- **Change chart design**
- **Edit chart data**
- **Change chart layout and style**
- **Insert objects in charts**
- **Apply shapes and styles**
- **Position and size charts**

#### **Course Outcome 5.**

**Create mail merge documents and sort data.**

## **Learning Objectives 5.**

- **Create and merge letters, envelopes, labels, and directories**
- **Create custom fields for a merge**
- **Edit main documents and data source files**
- **Input text during a merge**
- **Merge with other data sources including a Word table, Excel worksheet, Access database**
- **table, and Outlook contact list**
- **Use the Mail Merge wizard to merge documents**
- **Sort text in paragraphs, columns, and tables**
- **Sort on more than one field**
- **Sort records in a data source file**
- **Select specific records in a data source file for merging**

## **Course Outcome 6.**

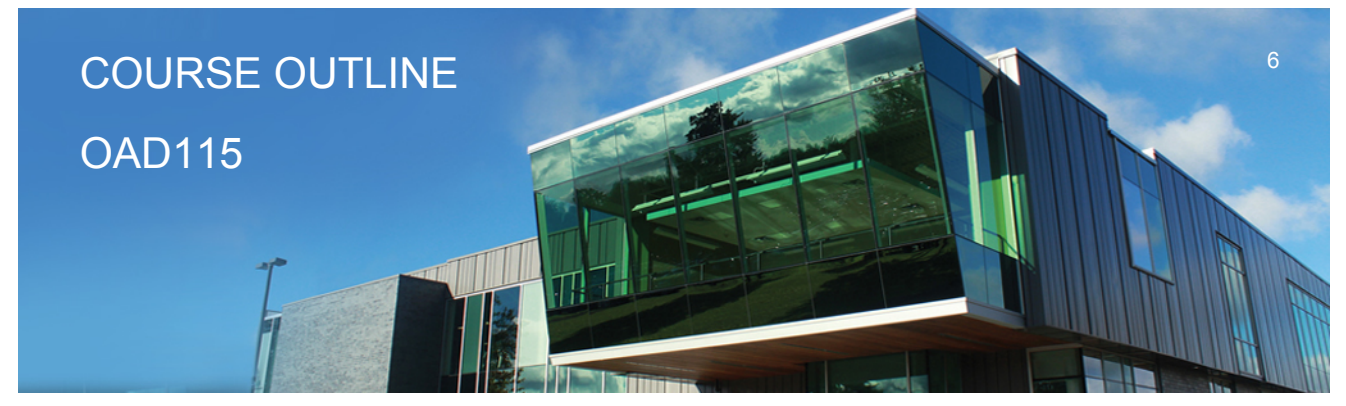

**Prepared: Sheree Wright and Amy Peltonen Approved: Sherri Smith**

**Use software features to assist in the efficient and accurate preparation of complex documents, including Help, AutoCorrect, spell check, Thesaurus, translation, etc.**

# **Learning Objectives 6.**

- **Add and delete words from the AutoCorrect dialog box**
- **Insert symbols in the AutoCorrect dialog box**
- **Use the AutoCorrect Options button**
- **Customize the Quick Access toolbar**
- **Customize the Ribbon**
- **Customize Word options**
- **Complete a spelling and grammar check on text in a document**
- **Change spelling and grammar checking options**
- **Display readability statistics and word count**
- **Create a custom dictionary and change the default dictionary**
- **Display synonyms and antonyms for specific words using the Thesaurus**
- **Use the translation feature to translate words from English to other languages**
- **Research information from online sources**
- **Use the Help feature**
- **Use find and replace for text and special characters**

#### **Course Outcome 7.**

**Utilize software features that facilitate a collaborative work environment.**

## **Learning Objectives 7.**

- **Insert, edit, and delete comments**
- **Track changes to a document and customize tracking**
- **Accept and reject revisions**
- **Compare documents**
- **Combine documents**

## **Course Outcome 8.**

**Utilize software features to create, complete, and format letters, memos, reports, and forms by a specified deadline, by processing text and numeric information from a variety of sources.**

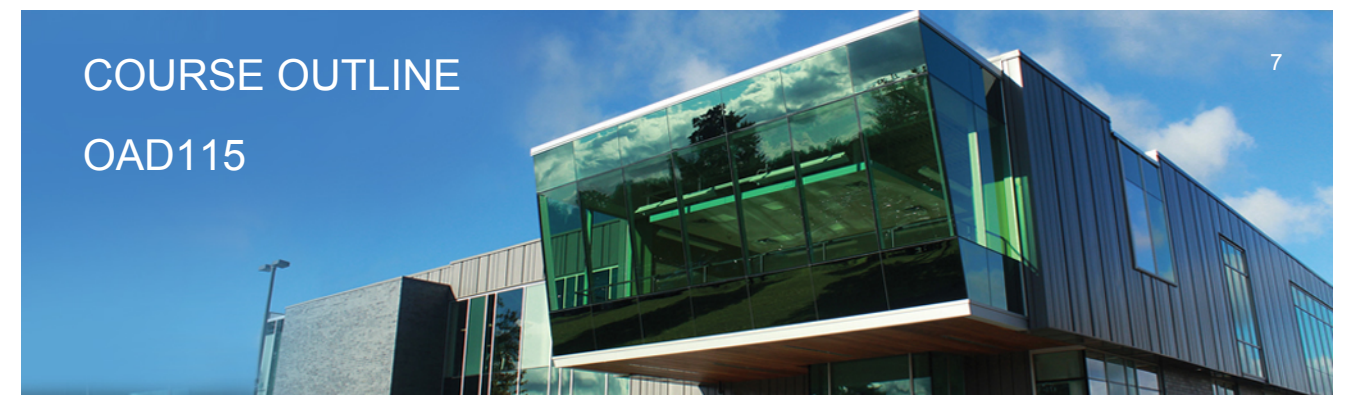

**Prepared: Sheree Wright and Amy Peltonen Approved: Sherri Smith**

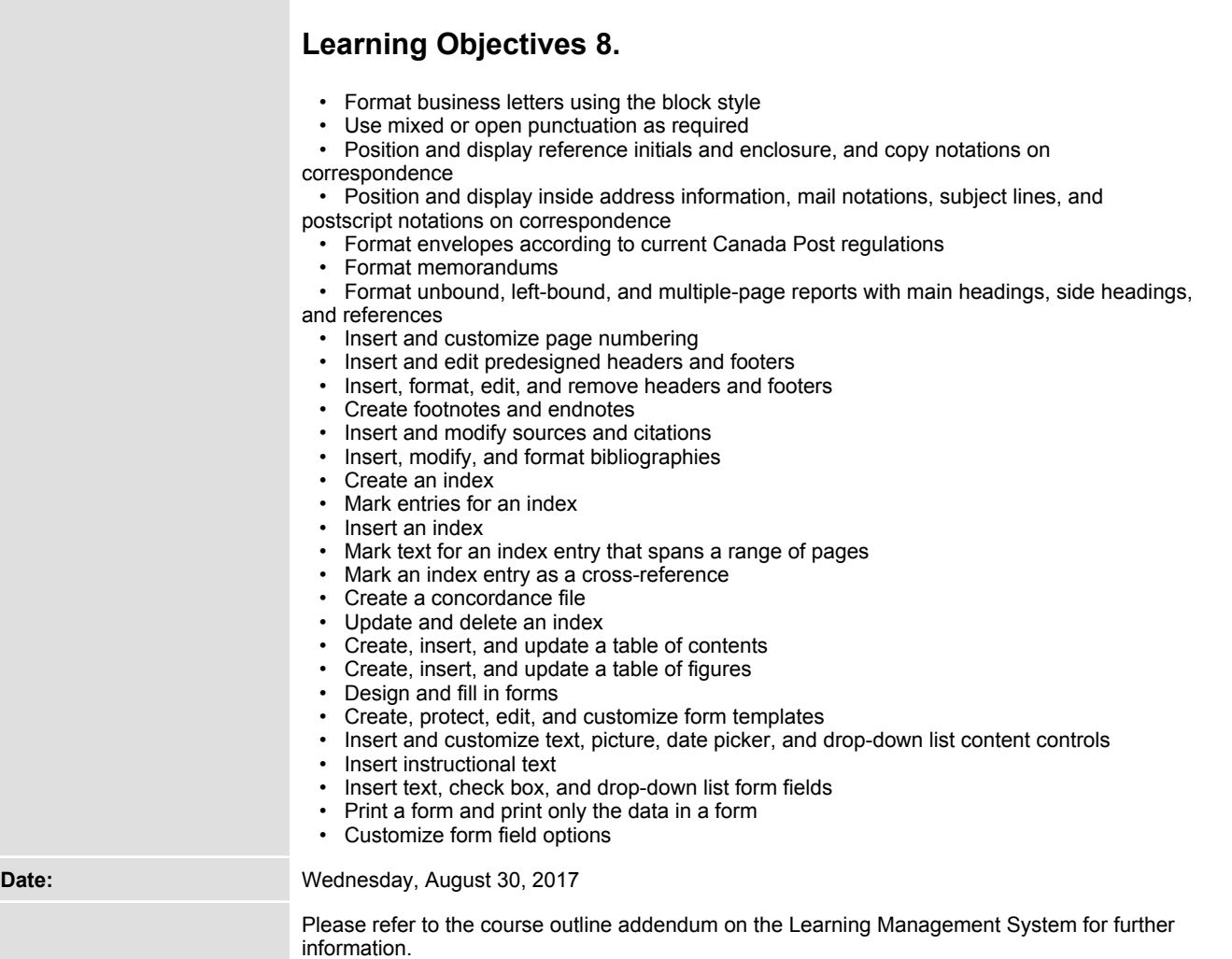

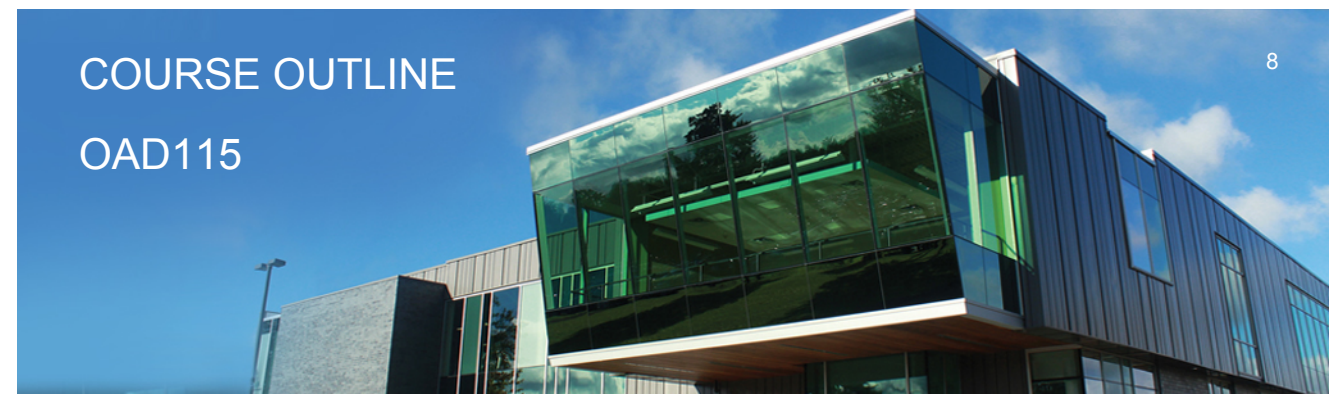

**Prepared: Sheree Wright and Amy Peltonen Approved: Sherri Smith**